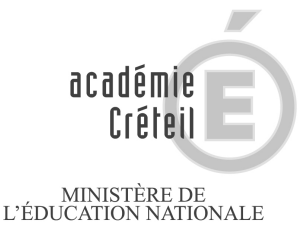

 $\begin{array}{c} \text{MINISTÈRE DE} \\ \text{L'ENSEIGNEMENT SUPÉRIEUR} \\ \text{ET DE LA RECHERCHE} \end{array}$ 

# Traiter les listes du SIEI en 4 clics!

Vous trouverez dans ces pages une approche très simplifiée du traitement des listes SIEI avec **P**arcours **e**n **L**igne.

Si vous n'êtes pas familiarisé avec l'application, vous pouvez :

-Trouver le tutoriel complet à l'adresse http://orientation.ac-creteil.fr/saio/spip.php?article614 -Poser des questions, demander à être rappelé : ce.saio-decrochage@ac-creteil.fr -Demander un accompagnement pour vos équipes dans votre établissement

Par courriel à ce.saio-decrochage@ac-creteil.fr

## $\sqrt{2}$  1. Trouver la liste « Elèves non retrouvés et

restant à traiter » après retour SIEI Page2

# $2.$  Importer les élèves de la liste Page3

## <sup>1</sup> **3.** Contacter l'élève : Page 4

**31** Accepte de venir pour un ES : 311 CONVOCATION Page 5 – 312 Faire ES Page 6 32 N'accepte pas de venir pour l'ES mais répond aux questions : ES SIMPLIFIE Page 8

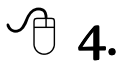

 $\sqrt{\theta}$  4. Impossible de contacter l'élève : le dossier est transmis à la PAD-FQE PAD-FQE

# ITrouver la liste « élèves non retrouvés et restant à traiter »

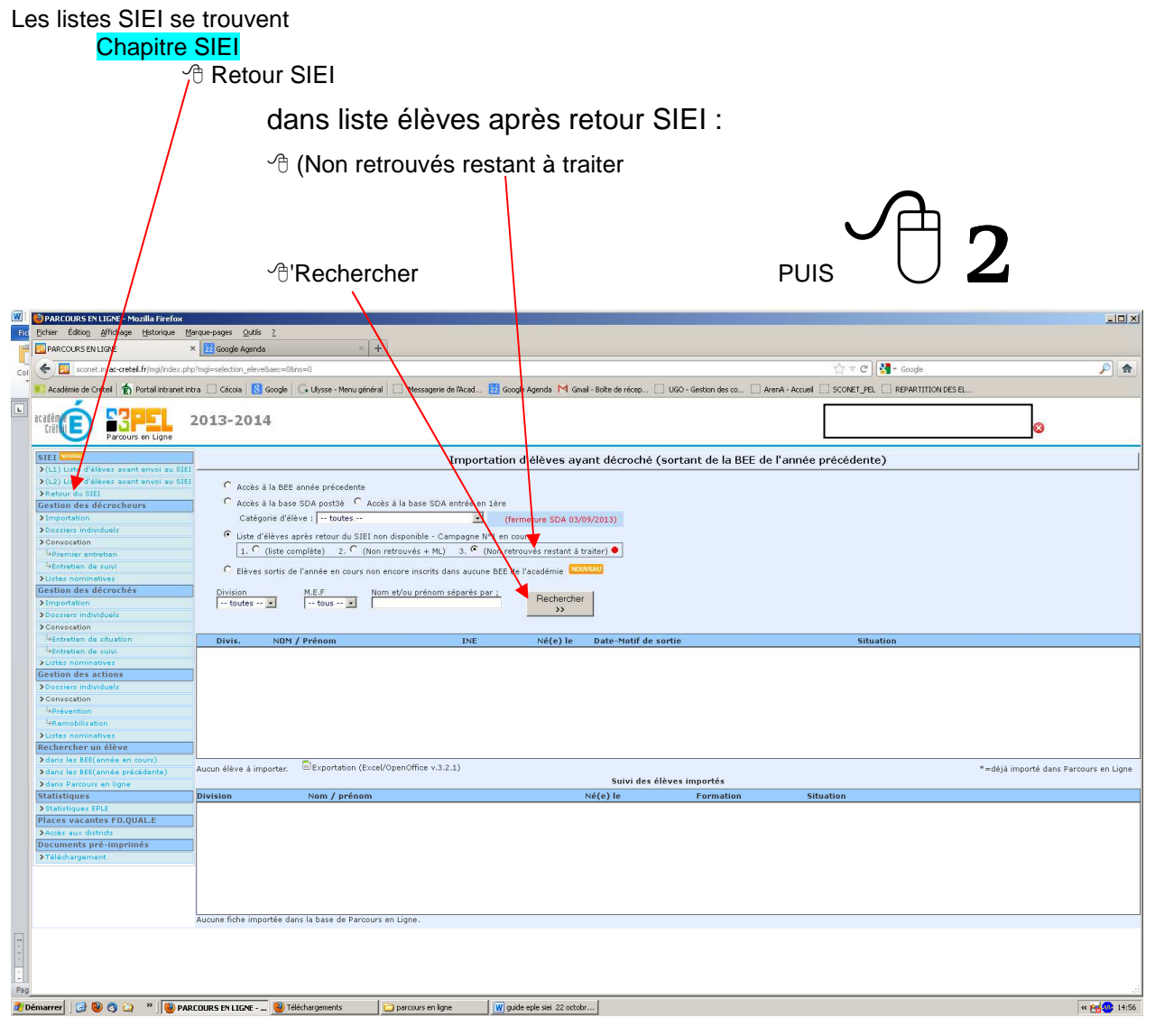

#### Pour information :

### **Non retrouvés restant à traiter**

Cette liste donne des informations pour une partie des anciens élèves non retrouvés par le SIEI dans aucune des structures suivantes : EPLE, -dont agriculture- établissements privés sous contrat, CFA .

Ils restent à contacter par l'EPLE.

NB : cette année viennent s'ajouter les élèves inscrits dans une Mission Locale « en veille », c'est-à-dire uniquement inscrits dans une mission locale et sans suivi particulier.

Les élèves disparaissent de la liste au fur et à mesure de leur mise à jour. L'impact sur votre base SIECLE sera visible lors de la campagne suivante.

### **Pastille ROUGE**

*☞Elèves non retrouvés, restant à traiter.* 

Pastille verte avec \* \* *☞Elèves déjà importés dans PEL* 

# $2$  Importer des élèves de la liste

Après  $\overline{\oplus}$  1

Permet d'importer toutes les données des élèves « non retrouvés restant à traiter »

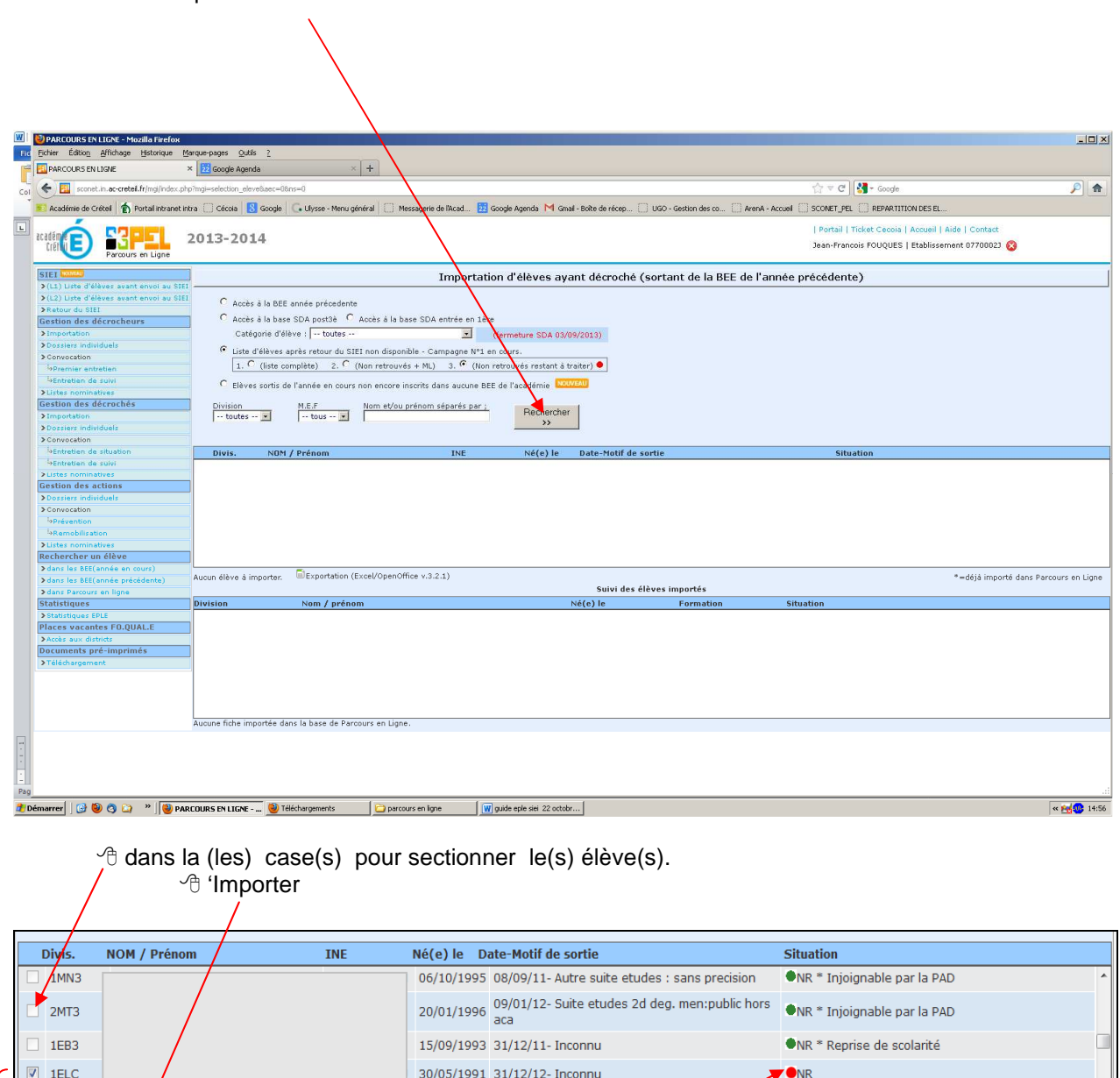

 $2MT3$ 05/09/1995 05/03/12- Interruption etudes ONR \* Plate forme d'accompagnement de district  $\boxed{V}$  2MT3 18/09/1994 22/09/11- Autre suite etudes. Sans precision  $\bullet$ <sub>NR</sub> Elportation (Excel/OpenOffice v.3.2.1) 78 élève(s) ML=Mission locale - SFI=Systèmes dens Pormation initiale(M.E.N,Min.Agricultyre,CFA) - \*=déjà importé dans Parcours en Ligne Elè  $més: 4$  $\mathbf{p}$ Importer

N.B. Possibilité d'exporter la liste sous EXCEL, pour en faire une sortie papier, pour constituer les données à régulariser par le PAPP ou effectuer des tris.

## **Pastille ROUGE : ELEVES A COCHER POUR IMPORTATION (NR = Non Retrouvé)**

**PASTILLE VERTE ou VERTE \* : ELEVES DEJA PRIS EN CHARGE TRAITE DANS VOTRE BASE OU PAR LE RECTORAT. Ne PAS COCHER. (NR mais déjà importé dans PEL et transmis à la PAD-FQE)** 

# **3** Contacter l'élève (nécessite d'avoir procédé à l'importation cf $\Theta$  2)

Permet d'obtenir toutes les coordonnées du jeune pour le contacter: téléphone, adresse, courriel

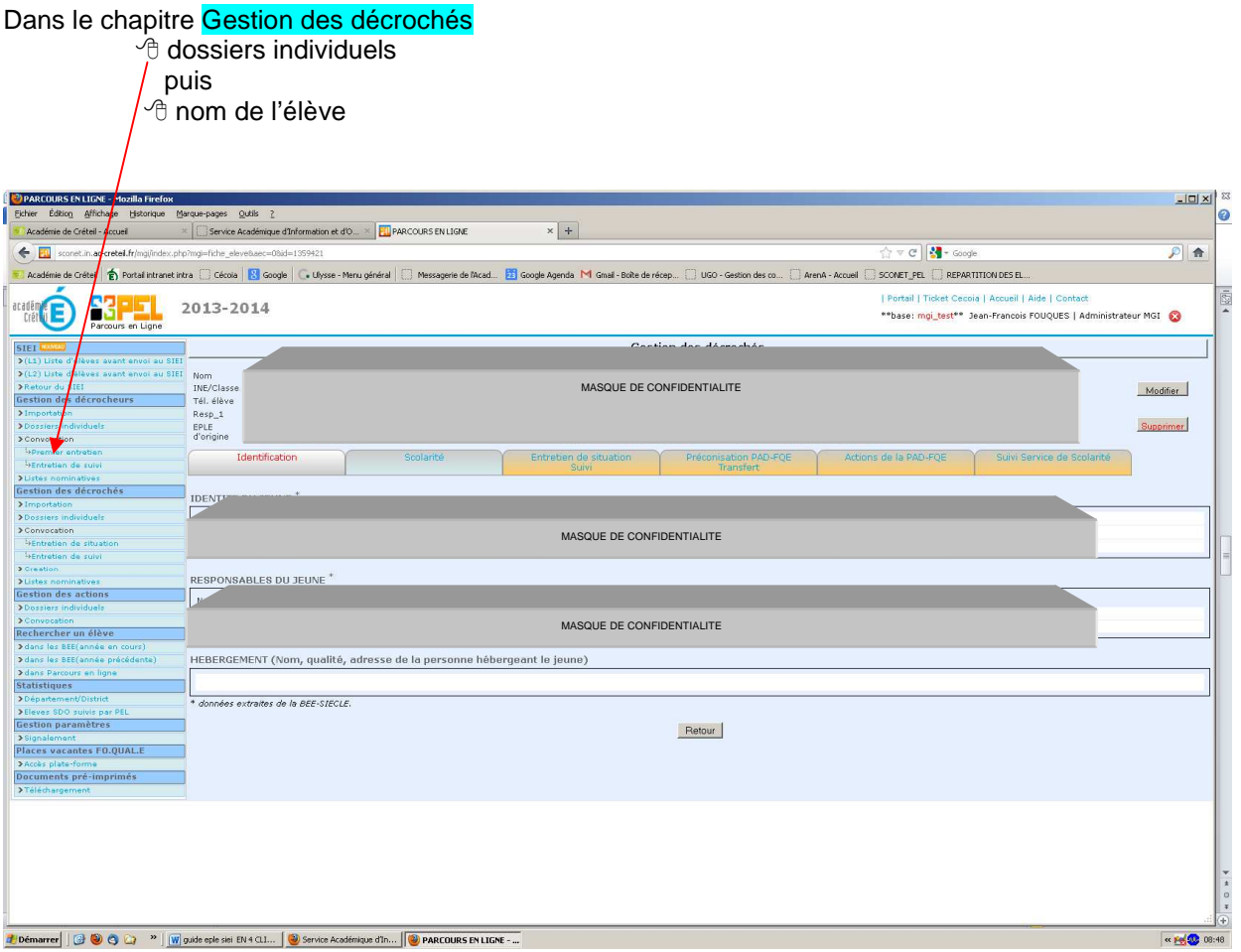

◆<br>Pas de téléphone ? Vous pouvez envoyer une convocation OU utiliser le questionnaire « suivi<br>de situation » dans le chapitre <mark>Documents pré-imprimés</mark> de situation » dans le chapitre Documents pré-imprimés

1 Après contact, accepte de venir pour un ES : CONVOCATION et faire l'ES  **311** Convocation (saisir la convocation est recommandé pour la suite de la gestion du dossier) Dans le chapitre Gestion des décrochés

#### Sous chapitre Convocation **<sup>t</sup>** Entretien de Situation

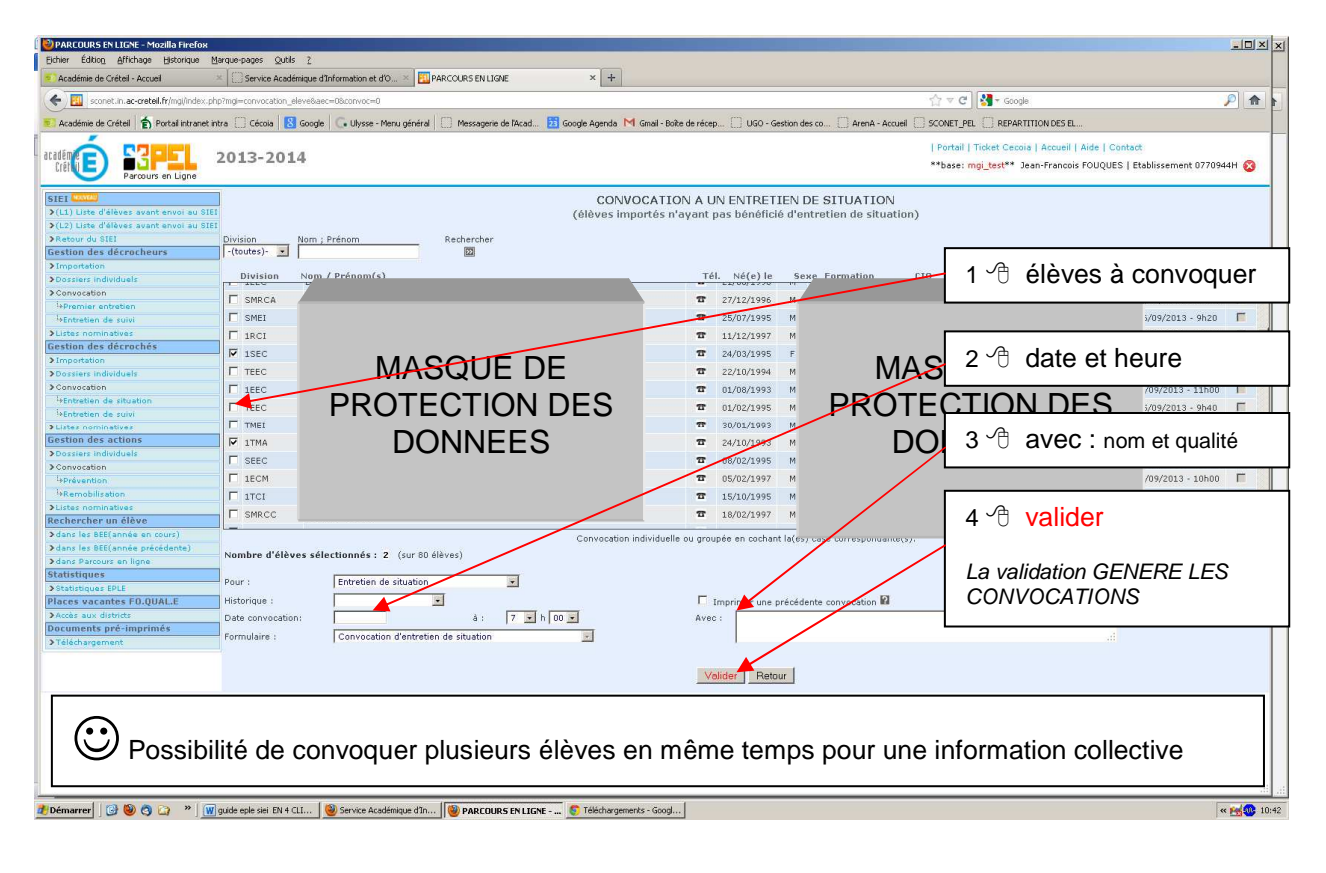

L'Entretien de Situation doit être renseigné avec toutes les informations qui permettront aux différents acteurs de l'Education Nationale d'appréhender au mieux les problématiques du jeune. Ces informations doivent rester d'ordre général. **Une situation spécifique ne pourra être décrite dans l'ES**.

312 Faire l'ES : Dans le chapitre Gestion des décrochés *B* Dossiers individuels puis nom de l'élève

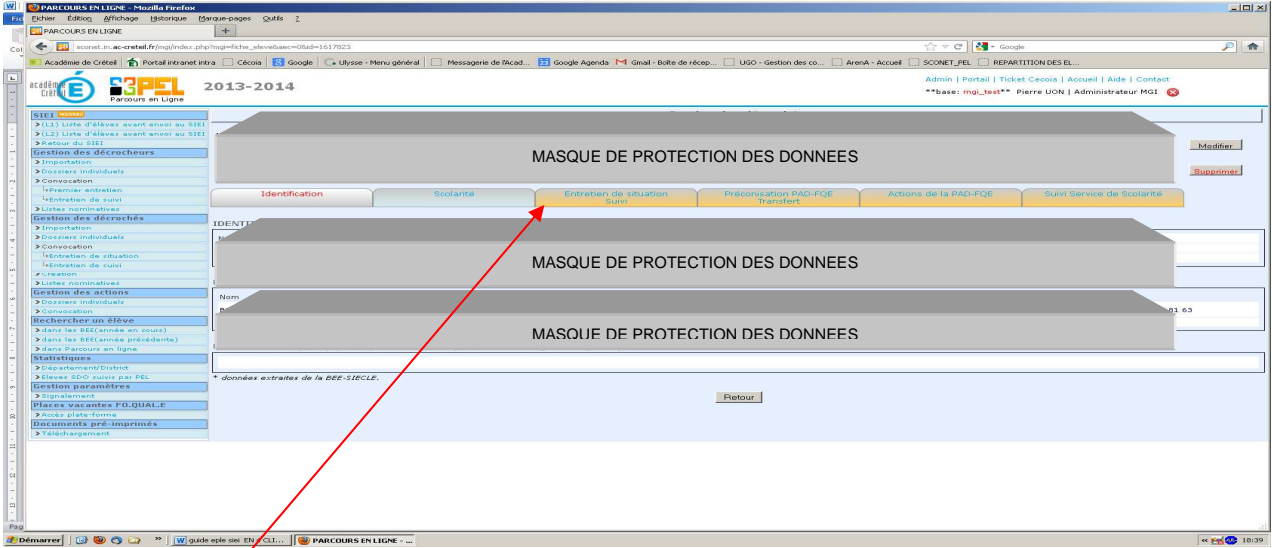

 $\sqrt{m}$  Entretien de situation – suivi

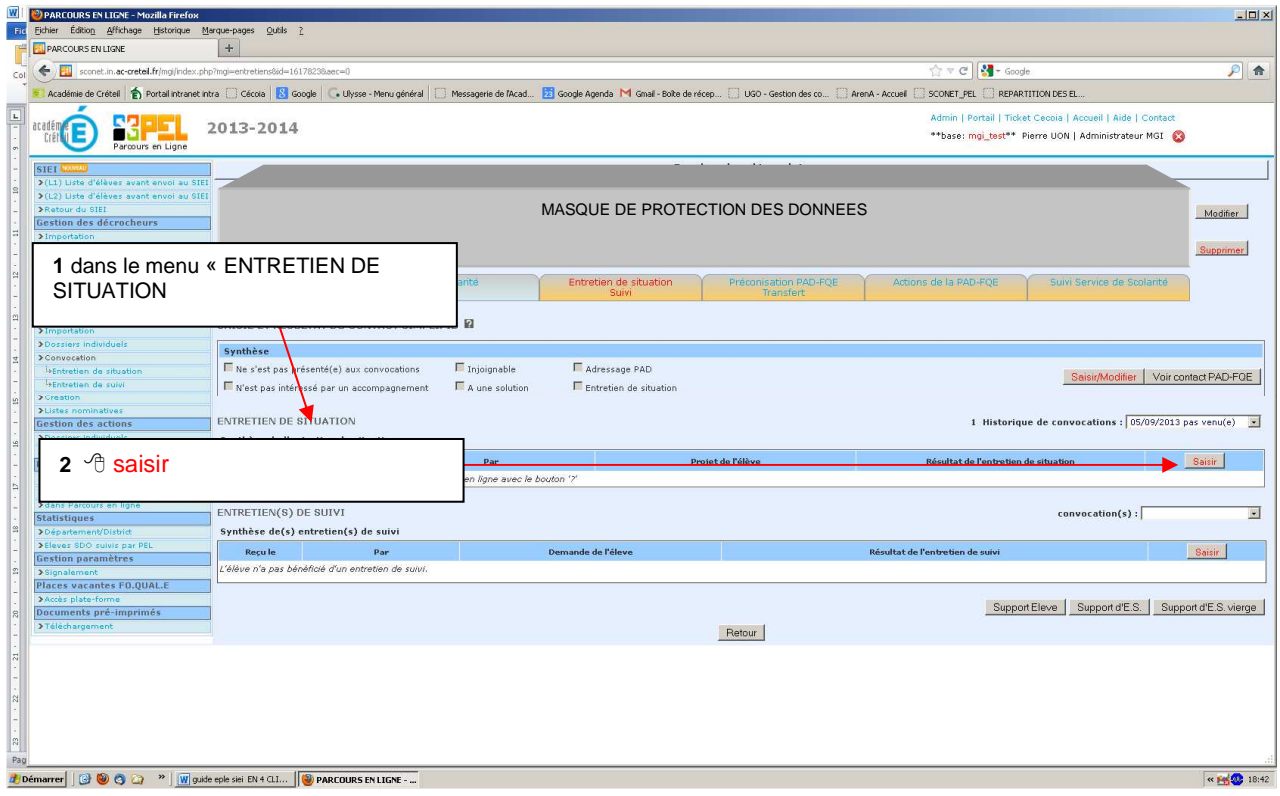

### Un ES ne peut être effectué qu'une seule fois. Toutes les modifications liées à l'évolution de la situation de l'élève sont saisies dans le menu « ENTRETIEN DE SUIVI »

Les champs notés \* sont obligatoires. Ils permettent aussi de renseigner les enquêtes du ministère

### Quelques remarques…..

4ème partie : Situation constatée à la fin de l'entretien

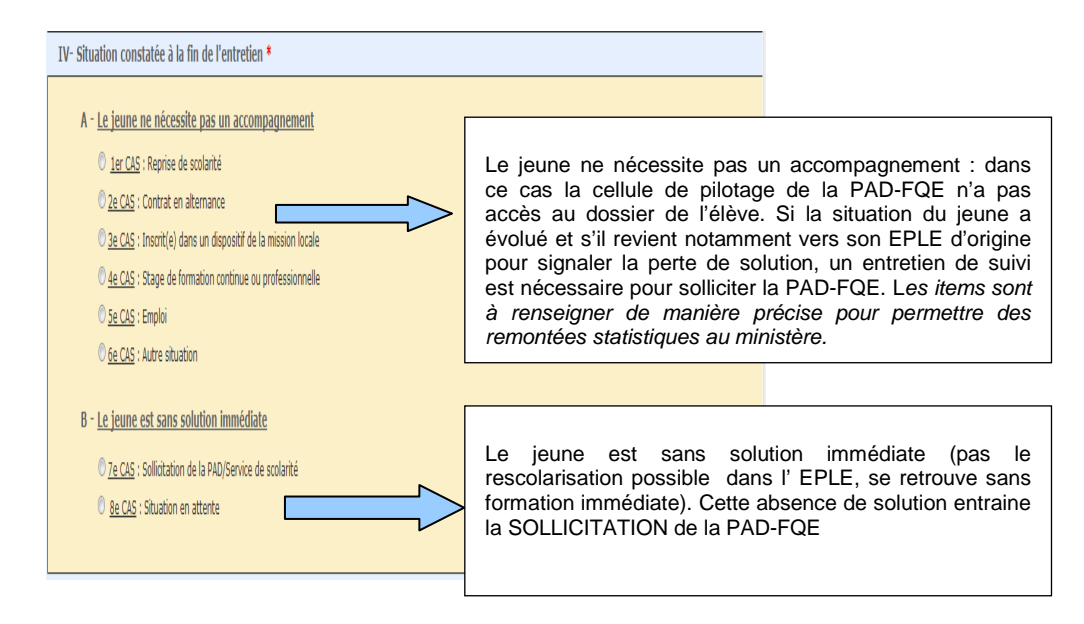

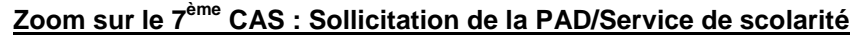

#### 2 options

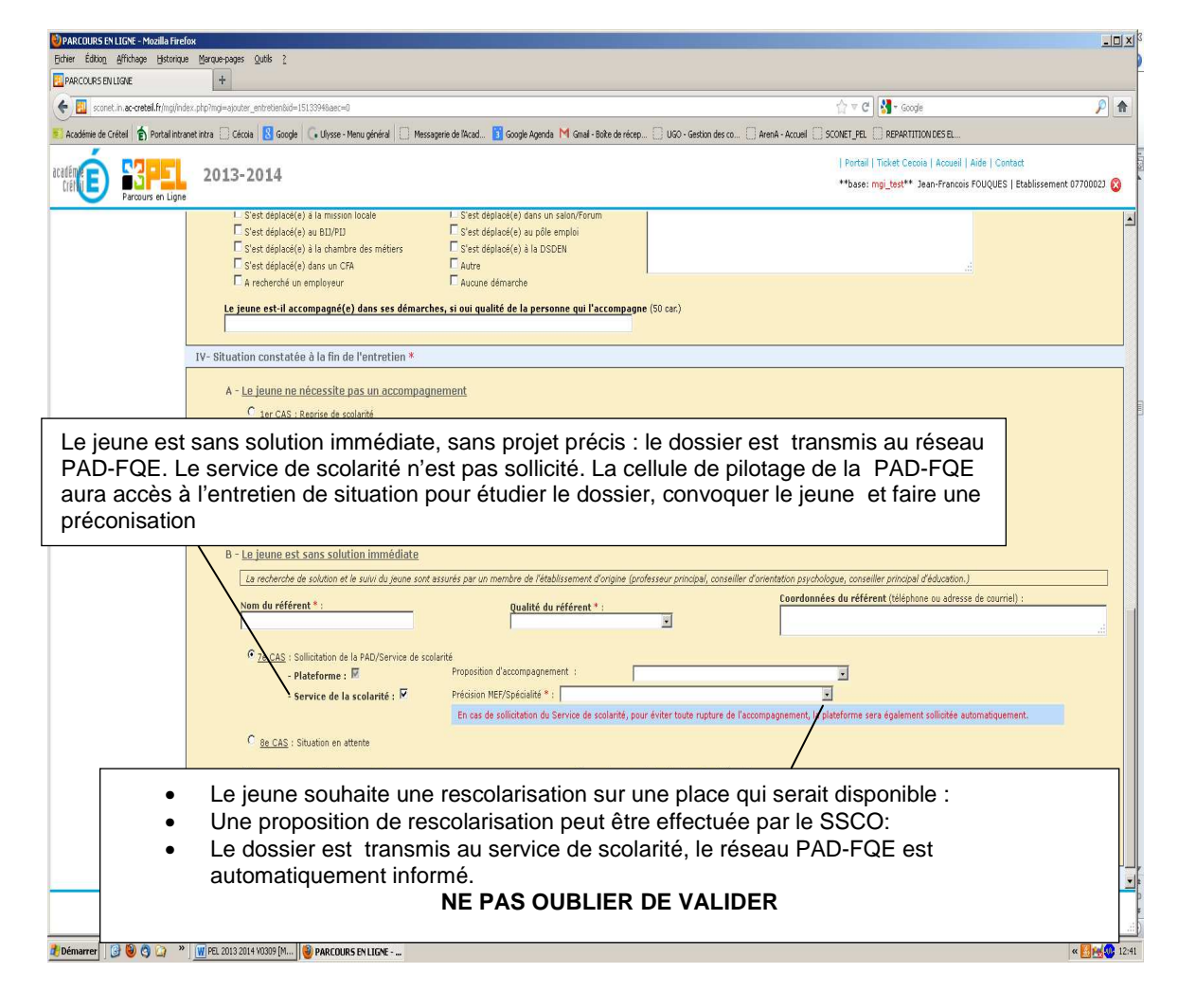

Saisir un Entretien de Situation : (version complète du manuel)

http://orientation.ac-creteil.fr/saio/spip.php?article614 Fiche II-5.5 – Saisir l'Entretien de Situation

Après contact, n'accepte pas de venir pour l'ES mais répond aux questions

**<sup>th</sup>** dossiers individuels puis nom de l'élève Suivre les 5 étapes PARCOURS EN LIGNE - Mozilla Firefox  $-12x$ Eichier Édition Africa Historique Marque-pages Qutis ?  $\ddot{\mathbf{e}}$  $x +$ X Service Académique d'Information et d'O... X El PARCOURS EN LIGNE Académie de Q eil - Accueil  $\sqrt{c}$   $\sqrt{c}$   $\sqrt{c}$   $\sqrt{c}$  $\leftarrow \blacksquare$ .ac-creteil.fr/ ngi/index.php?mg  $P$   $\uparrow$ etel | 台 Partalintranet intra | | Cécala | <mark>图</mark> Google | C. Ulysse - Menu général | | | Messagerie de Macd.. | **25** Google Agenda | M Gmall - Boite de récep... | | USO - Gestion des co... | | ArenA - Accuel | | SCONET\_PEL **D** Académie académ<mark>e</mark>  $2013 - 201$ 1  $\Diamond$  Entretien de situation et suivi MASQUE DE PROTECTION DES DONNEES Menu saisie et résultat du contact  $\frac{\text{SEI}}{\Sigma(11)}$ Nom<br>
INE/Classe : 2407027959N / 1ARCU<br>
Tél. élève : |<br>
Resp\_1 : BOUCHIBA Zohra - 46 R<br>
Resp\_1 : BOUCHIBA Zohra - 46 R<br>
EPLE : LYCEE PROFESSIONNEL simplifié : Nechoua, Nour<br>: 1ère professionnelle<br>: catherine.terseur@gn<br>400] SAINT-THIBAULT-DES-Prenom<br>Niveau<br>Courriel <sup></sub><sup>t</sup> saisir - modifier</sup> THE SERIES AND COUNTER COUNTER CONTROL CONTROL CONTROL CONTROL CONTROL CONTROL CONTROL CONTROL CONTROL CONTROL CONTROL CONTROL CONTROL CONTROL CONTROL CONTROL CONTROL CONTROL CONTROL CONTROL CONTROL CONTROL CONTROL CONTROL <sup>1</sup>»Premier entretier<br><sup>1</sup>»Entretien de suiv **Identification** Prémi 2  $\oplus$  Contact téléphonique ( $\oplus$  date) **>Listes nominatives<br>Gestion des décrochés<br>>Importation** PRISE DE CONTACT AVEC L'ELEVE (EPLE) <sup>0</sup> is<br>listentration de situation<br>listentration de suivi onvocation<br>16/09/2013 pas venu(<mark> • </mark><br>L'omvocation(s)) Contacts télépl<br>1.  $\frac{24}{102013}$  $3 \rightarrow \oplus$  a répondu aux sollicitations Gestion des actions  $2.\Gamma$ G <mark>A repondu aux sollicitations.</mark><br>| A déjà une solution  $\overline{\phantom{0}}$  $\triangle$  a déjà une solution : génère  $3.\sqrt{2}$ > Convocation l'ES SIMPLIFIE <sup>1</sup>>Prévention<br><sup>1</sup>>Remobilisat Entretien de situation simplifié et situation constatée à la fin de l'entretien Le jeune ne nésessite pas un accompagnement Distes nominatives<br>Rechercher un élève  $16 \cdot \sqrt{06/09/2013}$  $\overline{C}$  <u>1er CAS</u> : Reprise ou poursuite de scolarité C 2e CAS : Contrat en alternance Statistiques  $4$   $\Diamond$  sur la situation du jeune >Statistiques EPLE<br>Places vacantes FO.QUAL.E C 3e CAS : Inscrit(e) dans un dispositif de mission locale  $\overline{C}$   $\underline{4e \; CAS}$  : Stage de formation continue ou professionnelle its pré-imp  $C$  Se CAS : Emploi C 6e CAS : Autre situation 5 <sup>n</sup> valider Valider distant 7 Démarrer | | (3 0 0 0 2 <sup>w</sup> | W guide eple siei EN 4 CLI... | O Service Académique d'In... | O PARCOURS EN LIGNE - ... | C Téléchargements - Googl... |  $\alpha$   $\approx$   $\frac{100}{200}$  09:37

Dans l'item 3 « a répondu aux sollicitations »

Dans le chapitre Gestion des décrochés

 « n'est pas intéressé par l'accompagnement » si l'élève ne souhaite pas être accompagné <sup>t</sup> valider

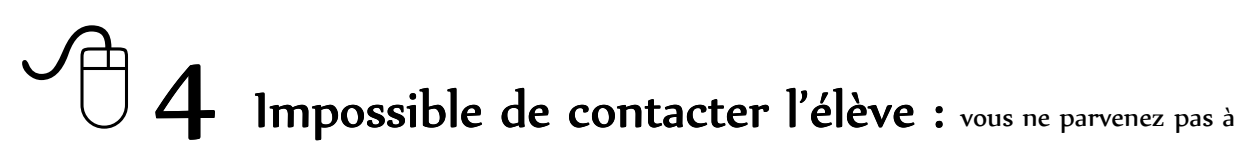

joindre l'élève (téléphone, courrier, courriel…) le dossier est transmis à la PAD-FQE

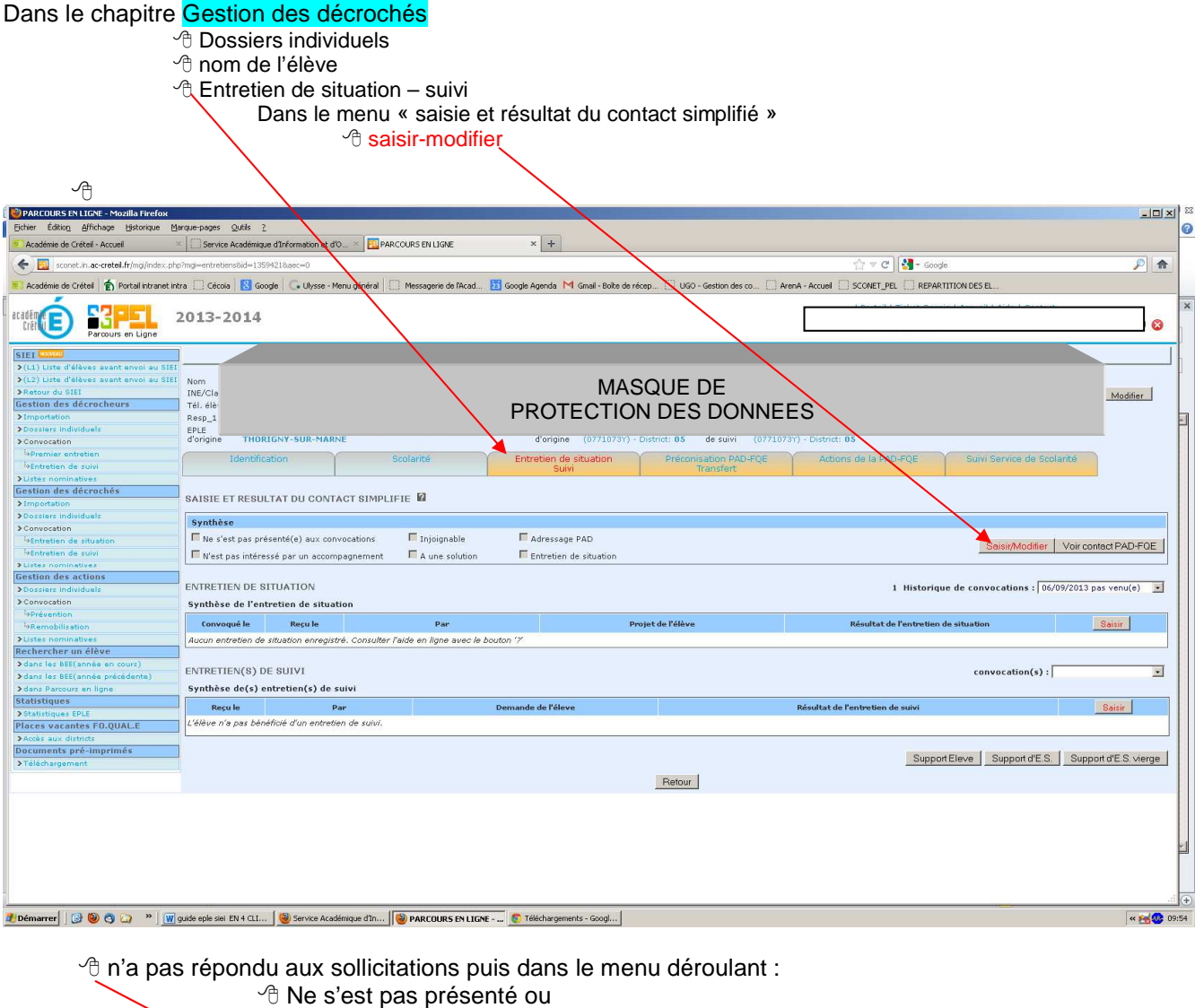

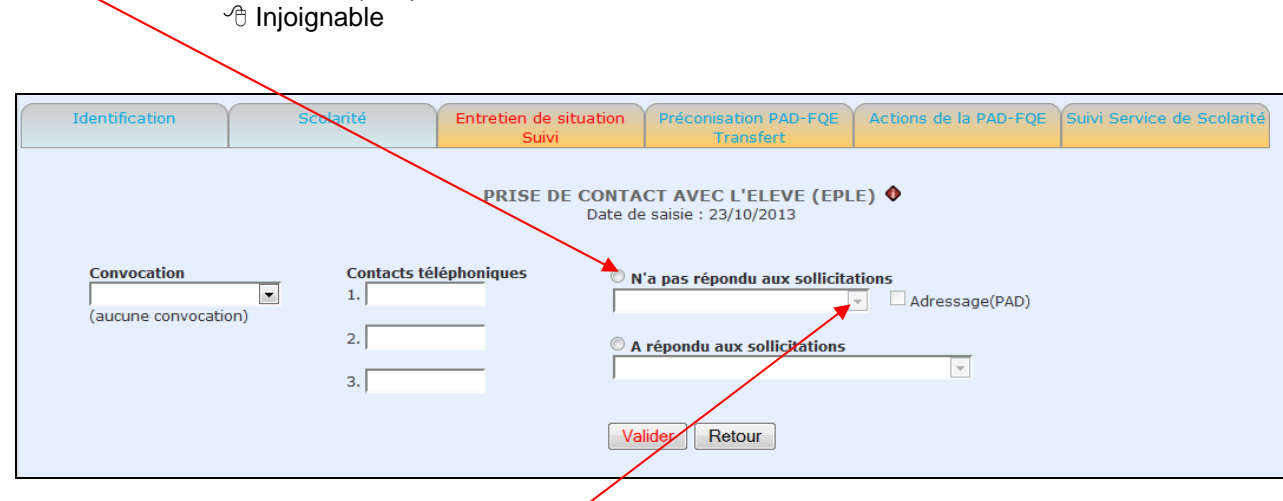

Le renseignement de cet item active automatiquement l'adressage à la plate-forme

Pour toutes questions d'ordre technique nous vous invitons à effectuer une demande via CECOIA.

Pour toutes les autres questions ou remarques qui permettraient d'améliorer ce guide, vous pouvez adresser un courriel à ce.saio-decrochage@ac-creteil.fr